# **UTILIZACIÓN DEL CUESTIONARIO INTERACTIVO CyDel COMO HERRAMIENTA DE APRENDIZAJE EN UNA ASIGNATURA DE ELECTRÓNICA BÁSICA**

*Lluís Prat Viñas, Vicente Jiménez Serres, Joan Pons Nin*

*Universitat Politècnica de Catalunya. Departament d'Enginyeria Electrònica. Campus Nord, C4. c) Jordi Girona 1-3. 08034 Barcelona. e-mail: prat@eel.upc.es* 

#### **RESUMEN**

En esta comunicación se describe una experiencia de utilización de un cuestionario interactivo en soporte informático, denominado CyDel, como herramienta de aprendizaje de una asignatura de electrónica básica de primer curso de los estudios de Ingeniería de Telecomunicación de la E.T.S. de Ingeniería de Telecomunicación de Barcelona (ETSETB) de la Universidad Politécnica de Catalunya (UPC). Se describe someramente el cuestionario CyDel y sus diversos modos de utilización. Se describe también el plan docente general de la asignatura y finalmente se explica la experiencia de su uso, analizando algunos resultados que dan indicios de su utilidad en este contexto.

#### **1. INTRODUCCIÓN**

El objetivo primordial de la docencia es transferir a los estudiantes unos determinados conocimientos, aptitudes y procedimientos de la forma más eficaz posible. La irrupción de las nuevas tecnologías de la información y las comunicaciones, junto con la revolución informática que las pone al alcance de la gran mayoría de la población abre unas nuevas posibilidades de aprendizaje que antes no existían.

En esta comunicación se presenta una experiencia piloto de utilización de un programa informático, denominado CyDel (Circuitos y Dispositivos Electrónicos), que contiene una colección de cuestiones interactivas relativas a un temario de electrónica básica, como herramienta de aprendizaje de una asignatura. La experiencia se ha desarrollado en la Escuela Técnica Superior de Ingeniería de Telecomunicación de Barcelona (ETSETB) de la Universidad Politécnica de Cataluña (UPC).

En la sección 2 se describe el programa informático CyDel y sus diversos modos de operación. Posteriormente, en la sección 3 se detallan las características de la asignatura en la que se ha llevado a cabo la experiencia piloto de utilización del software (Circuitos y Sistemas Electrónicos 1) y su plan docente. Finalmente, en la sección 4 se describen los resultados producto de la experiencia, se analizan y se extraen algunas conclusiones.

### **2. DESCRIPCIÓN DE CyDel**

El software interactivo CyDel [1,2] se basa en una extensa base de datos de cuestiones y ejercicios que versan sobre el contenido de la asignatura troncal "Circuitos y Sistemas Electrónicos 1" [3]. Esta asignatura, impartida en el primer cuadrimestre de la titulación de Ingeniería de Telecomunicación de la ETSETB, tiene como objetivo básico que los

estudiantes aprendan a analizar y diseñar circuitos electrónicos analógicos sencillos; por ello su temario incluye contenidos de teoría de circuitos, componentes electrónicos y circuitos con diodos y transistores. Un resumen del temario en forma de listado de capítulos es el siguiente: 1. Conceptos básicos, 2. Circuitos resistivos, 3. Circuitos lineales, 4. Fuentes dependientes, 5. Condensadores, bobinas y transformadores, 6. El diodo y circuitos de aplicación, 7. El transistor bipolar y circuitos de aplicación, 8. Transistores de efecto de campo y circuitos de aplicación. La referencia [4] es el libro de texto sobre el que se basa la asignatura.

Tal como se muestra en la figura 1, el programa CyDel permite recorrer el temario de la asignatura eligiendo entre tres posibles modos de operación: estudio, evaluación y lectura.

- •El modo estudio está concebido como una herramienta de aprendizaje en la que el estudiante puede resolver una serie de cuestiones y ejercicios, siendo posible en todo momento consultar la teoría a través de unas páginas de ayuda y, después de haber respondido, revisar la solución correcta de los ejercicios planteados.
- •El modo evaluación permite realizar un test de auto-evaluación, asimilable totalmente a un examen, bien de un capitulo particular o de toda la materia.
- •Finalmente, el modo lectura permite al estudiante navegar por todas las páginas de ayuda del programa; estas páginas, contextualizadas y enlazadas mediante hipertexto, están pensadas como fichas resumen de los principales conceptos de la asignatura, incluyendo un buen número ejemplos sencillos.

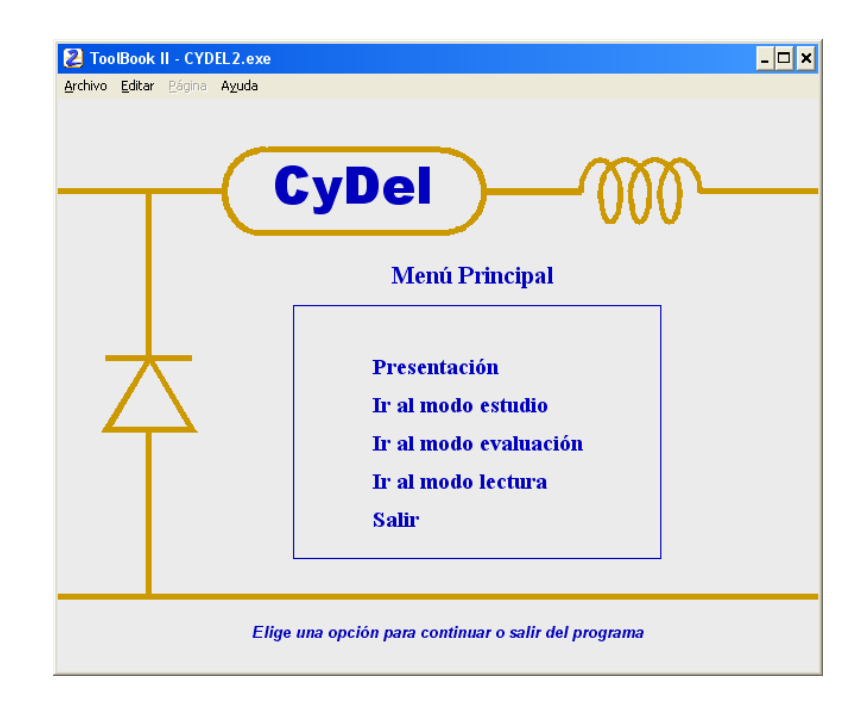

*Figura 1.- Menú principal y modos de operación del software CyDel* 

El funcionamiento de CyDel en los modos de operación estudio y evaluación se describe con mayor detalle en los párrafos que siguen.

En la parte superior de la figura 2 se muestra la página inicial del modo estudio, donde se permite al estudiante seleccionar un capítulo y un apartado. Una vez hecho esto, pulsando el

segundo botón del menú de navegación (situado siempre en parte inferior de la página) se ejecuta un programa compilador que genera una serie de cuestiones sobre el capítulo y apartado elegidos. Este conjunto de cuestiones es fijo y cubre exhaustivamente la temática elegida, pero es siempre cambiante en lo que respecta a los valores numéricos empleados y al orden de las respuestas en cada cuestión, ambos generados de acuerdo con un proceso en parte aleatorio. Esta aleatoriedad no completa responde a la necesidad de no utilizar valores numéricos cualesquiera (con la consiguiente merma de realismo) ni de generar respuestas repetidas o imposibles. En resumen, cada vez que se ejecuta el modo lectura las cuestiones cambian.

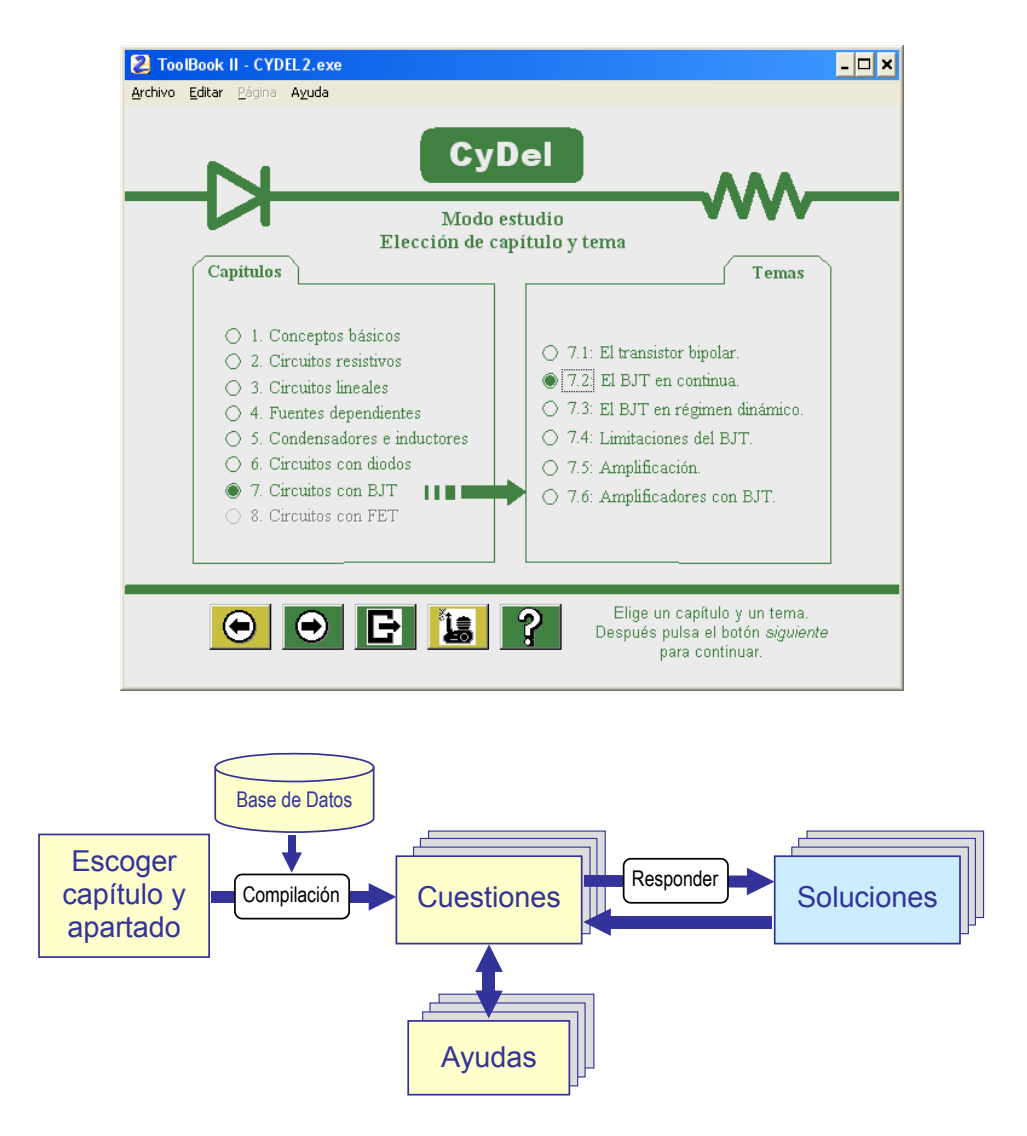

*Figura 2.- Página de inicio y funcionamiento del modo estudio.* 

La parte superior de la figura 3 muestra una pagina-ejemplo de cuestión planteada en el modo estudio. La página sigue el formato estandarizado del programa, proponiendo cuatro posibles respuestas e incluyendo un menú de navegación e información en la parte inferior. Este menú indica el apartado elegido y el número de cuestiones de que consta; además permite moverse entre las cuestiones, abandonar el cuestionario (volviendo a la página inicial de la figura 2), acceder a las páginas de ayuda, responder a la cuestión, corregirla (indicando si se ha acertado o no) y acceder a la solución correcta.

La parte inferior de la figura 3 muestra respectivamente las páginas de solución y de ayuda correspondientes a la cuestión ejemplo de la parte superior. Hay que puntualizar que en este modo de operación se pueden consultar las páginas de ayuda en todo momento, en particular antes de responder a la cuestión, pero que sólo es posible acceder a la solución de una cuestión una vez ésta ha sido contestada y corregida.

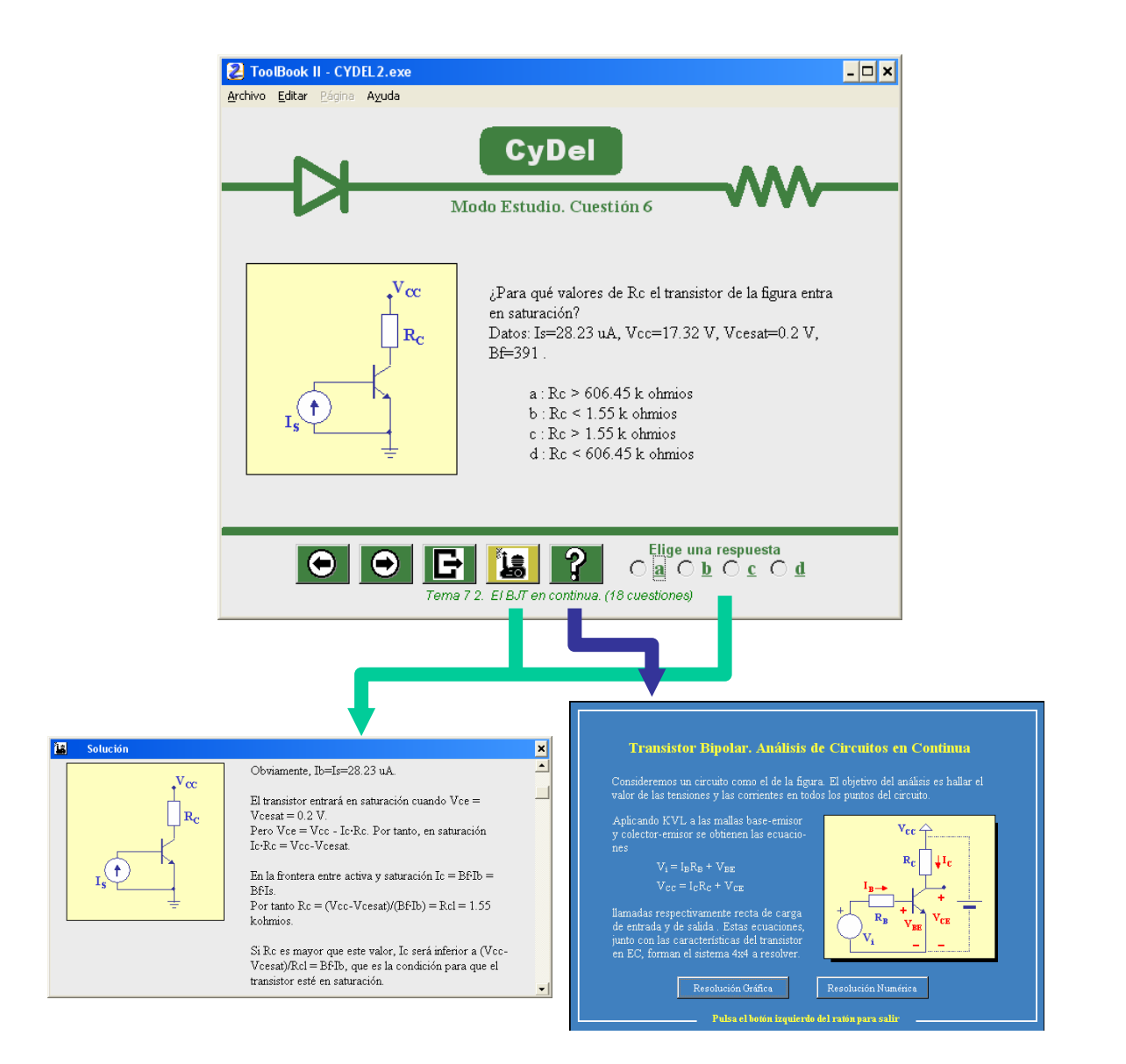

*Figura 3.- Ejemplo de una cuestión en modo estudio, incluyendo enunciado, página de ayuda y solución. La solución sólo es accesible después de responder.* 

El modo evaluación está concebido como un autoexamen en que el estudiante pone a prueba los conocimientos adquiridos. En este modo de operación el programa genera un test formado por un número fijo de cuestiones relativas a un capítulo o al global de la asignatura, elección que efectua el estudiante. En la parte superior de la figura 4 se muestra la página inicial del modo evaluación, dónde hay que elegir entre una prueba global (izquierda) o basada en uno de los ocho capítulos del temario.

Una vez realizada esta selección, pulsando el segundo botón del menú de navegación se ejecuta el compilador. Igual que en el modo estudio, el resultado es la generación de una serie de cuestiones sobre el tema elegido. Hay que puntualizar que existe una cierta organización y priorización de las cuestiones previa a la compilación; con ella se evita la generación de tests "desequilibrados" (por ejemplo, con todas cuestiones referidas a un apartado o tema y ninguna sobre el resto) o con falta de generalidad.

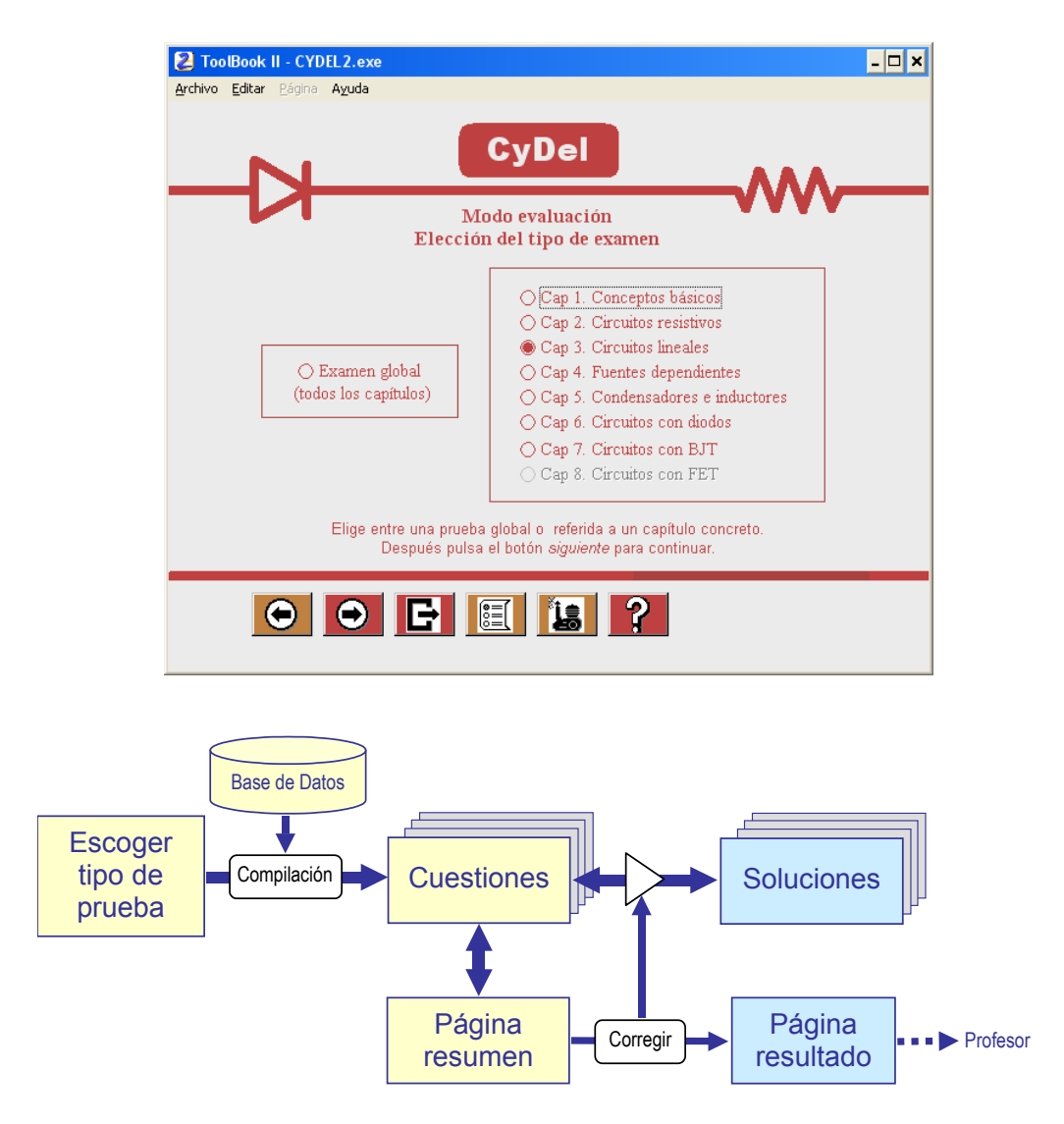

*Figura 4.- Página de inicio y funcionamiento del modo evaluación.* 

De manera similar a lo que ocurre en el modo estudio, ejecuciones sucesivas del compilador con la misma selección a priori generan resultados parcialmente aleatorios, esta vez en forma de conjuntos de cuestiones diferentes, con el orden de las cuestiones y de las respuestas diferente y con valores numéricos también diferentes.

En la figura 5 se muestra un ejemplo de una de las cuestiones que componen una prueba. Nótese que la organización de la página sigue el estándar del programa y que tanto el botón de abandonar el modo examen como el de acceder a las páginas de ayuda están en color más claro, indicando que no es posible utilizarlos; esto es, no se puede abandonar un examen sin "entregarlo" (entiéndase corregirlo) y no hay ayuda disponible.

Nótese también que existe la posibilidad de no responder a la pregunta. Ello se debe a que cada respuesta errónea resta un tercio del valor de la pregunta, como se hace habitualmente en los tests de examen de este tipo.

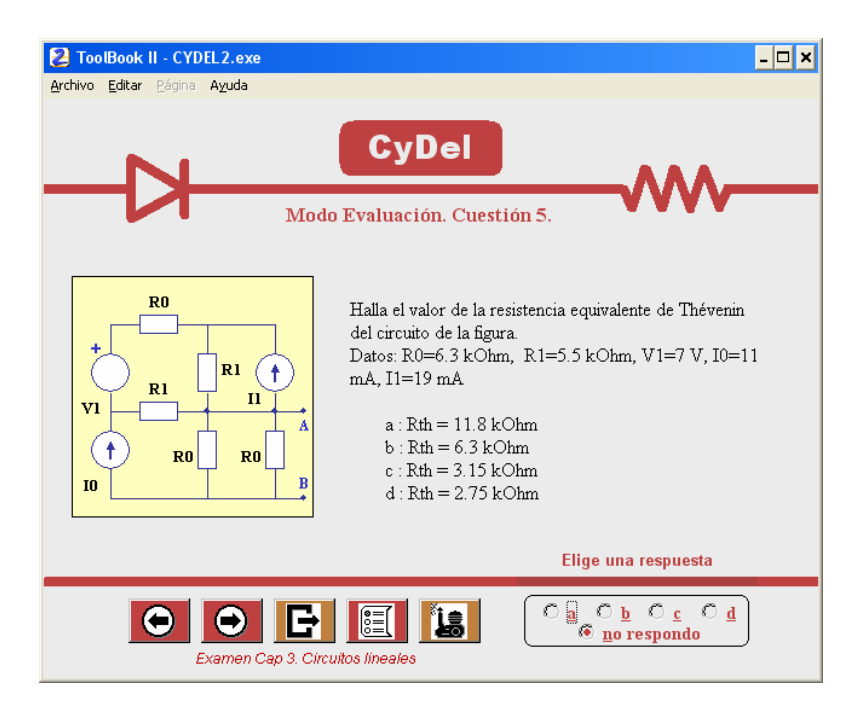

*Figura 5.- Ejemplo de una cuestión en modo evaluación* 

El menú de navegación de las cuestiones permite acceder a una página resumen donde se visualizan las respuestas que se han dado a las distintas cuestiones. Cuando el estudiante considera finalizado el test puede pasar a la fase de corrección pulsando sobre uno de los botones del menú de navegación de la página resumen.

Un ejemplo del posible resultado de la corrección se muestra en la página de la figura 6. Allí puede observarse la identificación de las diez cuestiones que han constituido la prueba, las respuestas elegidas por el estudiante, las respuestas correctas y la correspondiente nota final. Después de efectuada la corrección el programa habilita los botones de navegación que permiten al estudiante consultar la solución de cada una de las cuestiones o abandonar (siempre con efectos irreversibles) la prueba.

Tras la corrección, el estudiante tiene la opción de introducir su nombre y apellidos y, tras pulsar el botón OK, obtener una página de "resultado" en la que, además de la información explícita indicada más arriba, el programa inserta la fecha y una clave codificada que contiene la composición, la nota y una identificación individualizada de la prueba. Esta página de resultado no puede modificarse (salvo que se abandone el modo evaluación, caso en que se borra) y puede, eventualmente, imprimirse convirtiéndose en un "certificado" que puede entregarse al profesor.

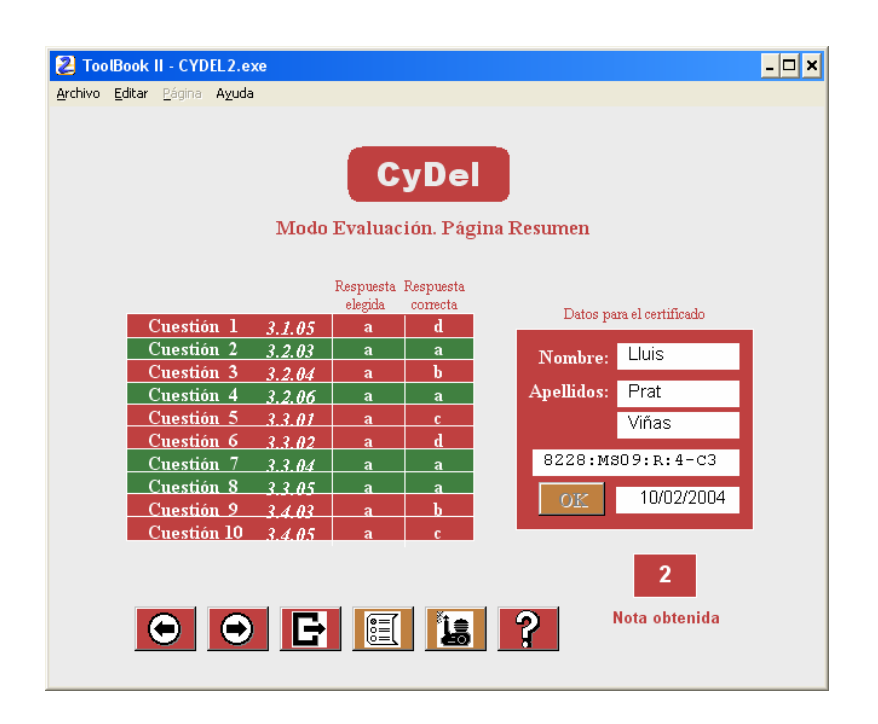

*Figura 6.- Ejemplo de página de resultado de un test.* 

## **3. EL PLAN DOCENTE DE LA ASIGNATURA CISE 1**

Circuitos y Sistemas Electrónicos 1 (en adelante CISE-1) es una asignatura cuatrimestral obligatoria que forma parte del primer cuatrimestre de la titulación de Ingeniería de Telecomunicación ofrecida por la ETSETB de la UPC. El número de estudiantes que actualmente ingresan en esta titulación es de 450 cada año, de los cuales unos 120 se inscriben en un curso preparatorio que se realiza en el primer cuatrimestre. Teniendo en cuenta esta situación, y que hay un número apreciable de repetidores en primer curso, la asignatura suele organizarse en 7 grupos de unos 60 estudiantes cada uno en el cuatrimestre de otoño, más otros 3 o 4 grupos en el cuatrimestre de primavera. En particular, en el cuatrimestre de otoño del curso 2003/04 se han matriculado en la asignatura 430 estudiantes que se han distribuido en 7 grupos.

Cada grupo de la asignatura es impartido por un profesor que desarrolla el programa a razón de 4 horas/semana de clase de teoría durante unas 14 semanas efectivas, con un total 56 horas por cuatrimestre. La asignatura CISE-1 no tiene prácticas de laboratorio (sus prácticas y las de otra asignatura se engloban en una asignatura exclusivamente de laboratorio que se realiza en el segundo cuatrimestre). Tampoco hay actividades docentes adicionales a las clases de teoría, por lo que toda la labor docente directa debe desarrollarse en dichas horas.

La asignatura forma parte del plan de estudios iniciado en 1992, surgido en el marco de la Reforma de las Enseñanzas Universitarias. En su momento, la UPC aprovechó este marco de reforma para introducir cambios significativos en el proceso de enseñanza-aprendizaje. Uno de estos cambios consistió en desarrollar una estrategia para incentivar el trabajo regular del estudiante durante todo el curso, como una forma más efectiva de aprendizaje, tratando de evitar que el estudiante pospusiera el estudio de la materia hasta unos días antes del examen final, lo que frecuentemente suele desembocar en un fracaso.

Para ello, se estableció que la evaluación de los estudiantes en cada asignatura de la carrera tendría dos componentes: una evaluación continuada realizada a lo largo del cuatrimestre y un examen final, que sería común para todos los estudiantes. En la asignatura CISE-1, la evaluación continuada tiene un peso del 40% y el examen final un peso del 60%. La evaluación continuada es responsabilidad del profesor de cada grupo y su puntuación se obtiene mediante la realización de 4 controles cortos, de unos 25 minutos cada uno, realizados durante las horas de clase.

Existe una disposición adicional de la ETSETB que establece que la evaluación continuada no puede en ningún caso perjudicar al estudiante. Esto implica que si la nota del examen final es superior a la de la evaluación continuada se ignora esta última. En consecuencia, el proceso de evaluación continuada es a efectos prácticos una opción adicional y sin efectos perjudiciales que se ofrece al estudiante, siendo por ello razonable exigirle el cumplimiento de determi-nados requisitos para poder acogerse a ella.

## **4. UTILIZACIÓN DE CYDEL COMO HERRAMIENTA DE APRENDIZAJE**

El objetivo de la evaluación continuada es fomentar el trabajo regular del estudiante durante el curso. En los primeros años de introducción del plan de estudios 1992, se intentó desarrollar la evaluación continuada en base a colecciones de problemas que el estudiante debía realizar personalmente y entregar de manera regular. Esta metodología no funcionó correctamente por dos motivos. Primero, por que implicaba un trabajo de generación de problemas y de corrección muy costoso para el profesor. Segundo, por que los estudiantes solían copiar los ejercicios, con lo que quedaba en entredicho el objetivo del trabajo personal. Por dicho motivo se abandonó aquella metodología inicial, y se pasó a la metodología descrita anteriormente basada en controles individuales frecuentes.

Sin embargo, el proceso de aprendizaje de materias como la de CISE-1 requiere inexcusablemente que el estudiante realice muchos ejercicios. El tiempo disponible de horas de clase de la asignatura limita el número de ejercicios que se pueden resolver en clase. Por otra parte, a pesar de que la realización de varios controles durante el curso suele garantizar que el estudiante se "ponga al día" con una cierta regularidad, tampoco asegura que realice todo el trabajo personal que exige el aprendizaje de esta materia.

Debido a estos condicionantes y a la existencia de CyDel, se inició en otoño del 2003 una experiencia piloto en un grupo de CISE-1. Esta experiencia consistió en la utilización del cuestionario interactivo como herramienta de aprendizaje. En primer lugar se distribuyó gratuitamente el programa a los estudiantes a través de internet, ofreciendo además la posibilidad de utilizarlo en los ordenadores del laboratorio. En segundo lugar, se estableció que los estudiantes que optasen por seguir la metodología de evaluación continuada deberían entregar un "certificado" (es decir una página de resultado completa) con nota no inferior a cinco de un test de autoevaluación de los capítulos correspondientes al control (figura 6). En caso contrario no serían admitidos para realizar el control.

De los 57 estudiantes matriculados en el grupo, 53 optaron por seguir el procedimiento descrito en el párrafo anterior. Todos ellos entregaron los pertinentes "certificados" del test de autoevaluación correspondiente antes de cada uno de los cuatro controles. A la vista de las notas finales, es más que probable que algunos estudiantes recibieran la ayuda de algún compañero aventajado o siguieran estrategias aun menos recomendables para obtener su "certificado", pero incluso con estas casuísticas no se observaron efectos negativos sobre su aprendizaje. Así, el 63% de los estudiantes matriculados en el grupo objeto de la experiencia piloto aprobaron la evaluación continuada y el 66% superaron finalmente la asignatura. Para valorar si la experiencia ha incidido positivamente podemos comparar estos resultados con con la media de los 7 grupos de la asignatura. La media de aprobados en la asignatura fue del 46%, resultado notablemente inferior al del grupo de referencia.

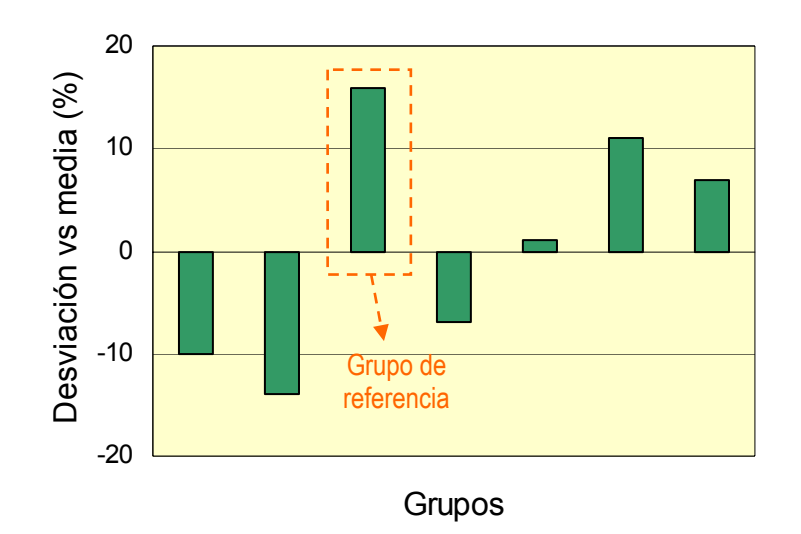

*Figura 7.- Desviaciones del porcentaje de aprobados en el examen final de cada uno de los grupos respecto a la media de la asignatura.* 

Sin embargo, parte de este resultado puede ser debido a una influencia diferente de la nota de evaluación continuada, que depende del profesor de cada grupo. Para eliminar esta contingencia, se pueden analizar exclusivamente los resultados del examen final que fue el mismo para todos los estudiantes (figura 7). Así, la media de aprobados en el examen final en la asignatura fue del 38% mientras que en el grupo piloto fue del 54%. Por tanto, también en esta comparación se detecta una mejoría significativa en el porcentaje de aprobados.

No obstante, conviene puntualizar que estas cifras no son una medida absoluta de la bondad de esta metodología. En particular, en la asignatura CISE-1 es habitual la existencia de una dispersión del porcentaje de aprobados entre los diversos grupos. Esta dispersión responde a factores muy diversos como el porcentaje de repetidores matriculados en el grupo, los criterios seguidos por la escuela para la elección de grupo por parte de los estudiantes, etc. También es evidente que la experiencia es de ámbito reducido y se ha realizado sólo en una ocasión. Por estas razones, sólo podemos concluir que existen indicios de que esta metodología puede ser positiva para el aprendizaje de los estudiantes.

Finalmente, otro aspecto positivo que conviene resaltar sobre el uso de CyDel es que esta herramienta ofrece una vía de realimentación muy estimable para el profesor. De la simple inspección de los certificados de autoevaluación que entregan los estudiantes, puede detectarse rápida y claramente el tipo de cuestiones o temáticas en las que abundan más los fallos. De esta forma, el profesor puede hacer las actuaciones pertinentes para corregir las deficiencias observadas. También los estudiantes obtienen una información precisa y automática sobre los apartados en los que van peor preparados.

## **5. CONCLUSIONES**

En este trabajo se ha presentado una experiencia piloto de utilización del programa informático CyDel como herramienta adicional de autoaprendizaje de la asignatura "Circuitos y Sistemas Electrónicos 1" del plan de estudios 1992 de Ingeniería de Telecomunicación de la ETSETB de la UPC. Este software permite al estudiante realizar un número elevado de cuestiones y ejercicios sobre la asignatura analizando las soluciones correctas. Asimismo, también permite la realización de tests de autoevaluación para verificar el nivel de sus conocimientos.

La prueba piloto ha consistido en distribuir gratuitamente este recurso por internet a los estudiantes de la asignatura y exigir como condición necesaria para ser admitido a un control de evaluación continuada de la asignatura un "certificado" de un test, generado y corregido por el programa, con nota mayor o igual a cinco puntos.

Los resultados que han obtenido los estudiantes que han seguido este procedimiento en los exámenes finales han sido sensiblemente superiores a la media. Este resultado es un indicio de que esta metodología puede ser útil para mejorar el aprendizaje de los estudiantes, si bien se requieren más resultados y pruebas antes de poder consolidar esta impresión inicial.

## **10. BIBLIOGRAFÍA**

[1].- L. Prat, J. Pons, V. Jiménez. *CyDel. Un software interactivo para el aprendizaje de circuitos y dispositivos electrónicos elementales*. Congreso TAEE, Las Palmas de Gran Canaria, 2002.

[2].- L. Prat, J. Pons, V. Jiménez. *Libro electrónico para el aprendizaje de circuitos y dispositivos electrónicos*. Congreso de Telecomunicación, Electrónica y Control, Santiago de Cuba, 2002..

[3].- "http://www.etsetb.upc.es/estudis/telecos/telecos\_1r\_cicle\_cast.html"

[4].- L.Prat, R. Bragós, J.Chávez, M. Fernández, V. Jiménez, J. Madrenas, E. Navarro, J. Salazar. *Circuitos y Dispositivos Electrónicos*. Ediciones UPC, 1998